# **REMEMBER:**

 $\triangleright$  The name of the files and sheets must be strictly followed.

# **Probability of a event**

Let  $A = \{birth \space of \space a \space male \space child\}$ Pr(A) = (number of favorable cases)/(number of possible cases) Probability of the event A is:

$$
Pr(A) = \frac{Number\ of\ favorable\ cases}{Number\ of\ accessible\ cases}
$$

Number of possible cases

where number of favorable cases is given by those who accomplished the required criterion (e.g. birth of a male child).

## **Probability of nonA**

The probability that something happens is one minus the probability that it does not: **Pr(A) = 1 - Pr(nonA)**

## $Pr(A \text{ sau } B) = Pr(A \cup B)$

 $Pr(A \cup B) = Pr(A) + Pr(B) - Pr(A \cap B)$ .

### **Independent events**

If two events A and B are independent:  $Pr(A \cap B) = Pr(A) \cdot Pr(B)$ .

#### **Probabilities applications**

1. Prevalence = probability that a subject to have Alzheimer. Use the data from GoldenTest column to answer this question

2. Sensibility (Se =  $Pr(T|A)$ ) = probability that a test result will be positive when the Alzheimer is present. The following events are used in this formula:  $T = \{Alzheimer test$ positive} and  $A = \{Alzheimer positive = Golden test positive\}$ 

3. Specificity  $(Sp = Pr(nonT|nonA)) = probability that a test result will be negative when$ the Alzheimer is not present

4. Positive predictive value (PPV =  $Pr(A|T)$ ) = probability that the Alzheimer is present when the test is positive.

5. Negative predictive value (NPV = Pr(non A|nonT)): probability that the Alzheimer is not present when the test is negative.

## **Working with contingency tables in Excel**

- Select one cell of the table with data (e.g.  $A2$ ) the whole database it will be selected.
- $\bullet$  [Insert-PivotTable]. The next window will appear :

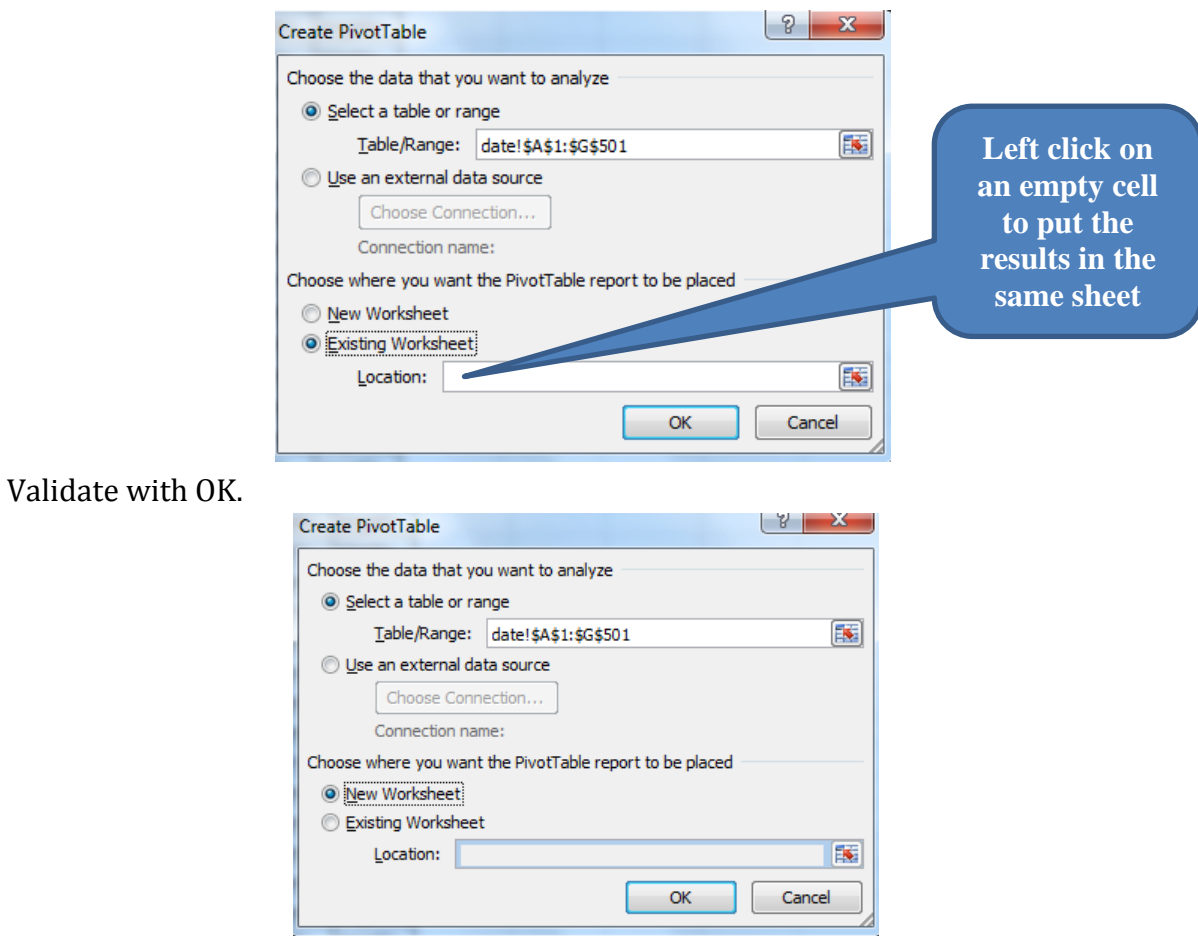

 Using drag-and-drop option place GoldenStandard on Column and Test1 on Row Label. Drag-and-drop again the GoldenTest on **Value**. The resulted selection is similar with the one in the image bellow:

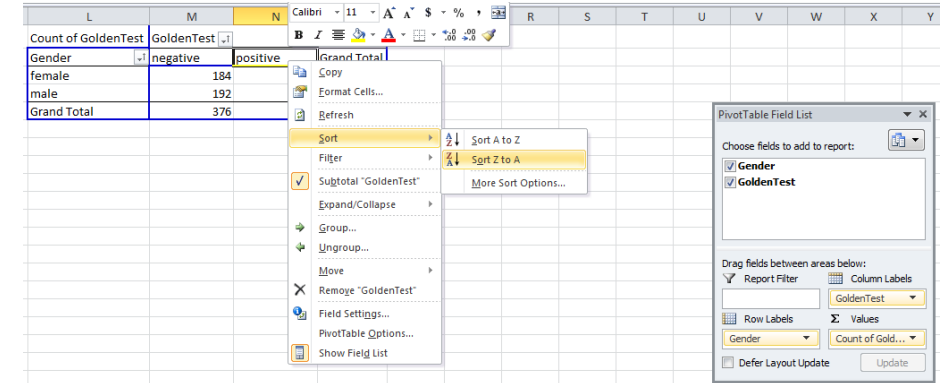

### **!!! Check if the total is equal with the sample size!!!!**

o Use sort option to have in the first column the positive values:

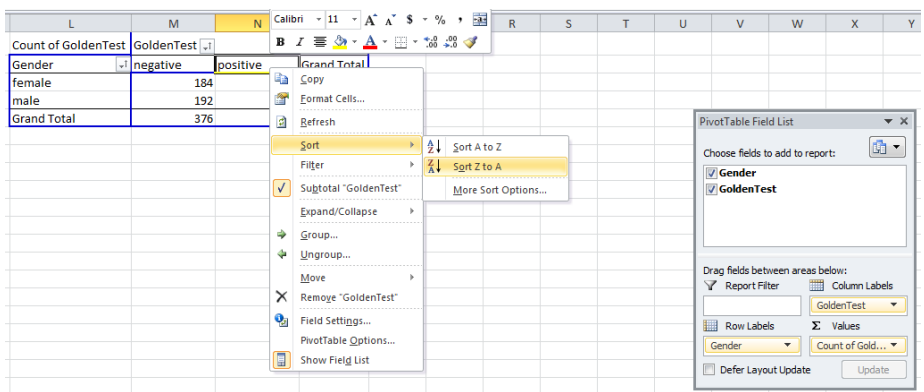

o Copy the contingency table in empty cells and change it to look as the one in the image bellow:

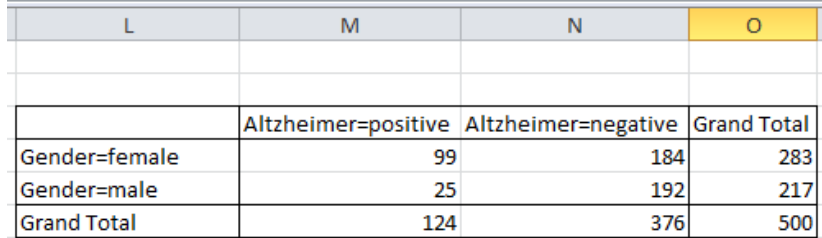

o Compute the relative risk for gender using the formula:

$$
RR = \frac{a/(a+b)}{c/(c+d)}
$$

o RR =  $(99/283)/(25/217)$ 

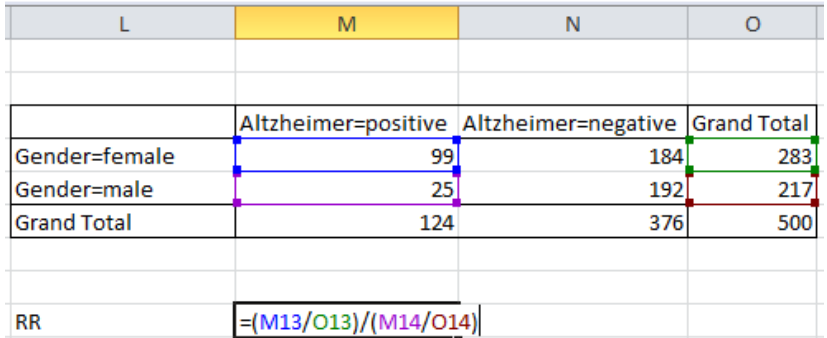

- o Interpret the obtained results using the following rules:
	- RR  $\sim$  1  $\rightarrow$  association between exposure and disease unlikely to exist.
	- RR >> 1  $\rightarrow$  increased risk of disease among those that have been exposed.
	- RR << 1  $\rightarrow$  decreased risk of disease among those that have been exposed

![](_page_2_Picture_99.jpeg)